## Module 1 Getting Started

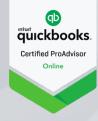

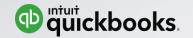

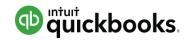

### **Module 1: Getting Started**

- Benefits of using QuickBooks Online
- Subscription Levels
- Main Components of QuickBooks Online

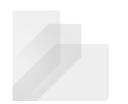

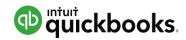

### **Topic 1: Benefits of using QuickBooks Online**

Upon completion of this topic, you should be able to:

• Identify the benefits of using QuickBooks Online

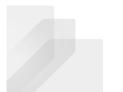

Module 1 – Topic 1: Benefits of Using QuickBooks Online

**Technical Benefits** 

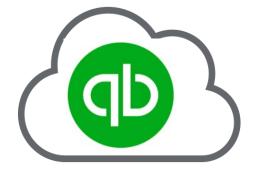

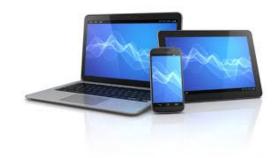

True Cloud-based Application

Access from Multiple Devices

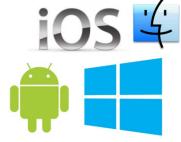

Multiple Operating Systems

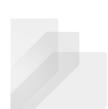

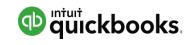

Module 1 – Topic 1: Benefits of Using QuickBooks Online

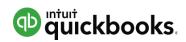

Technical Benefits (continued)

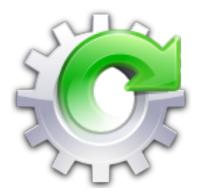

Always up to Date

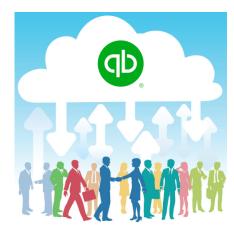

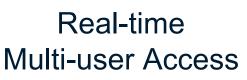

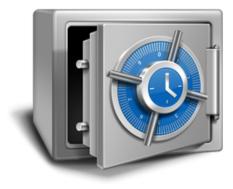

128 Bit Encryption Continuous Backup Module 1 – Topic 1: Benefits of Using QuickBooks Online

### Workflow Benefits

- Integrated Document Management
- Automation features
- Bank Rules
- Recurring Transactions
- Ecosystem of Apps

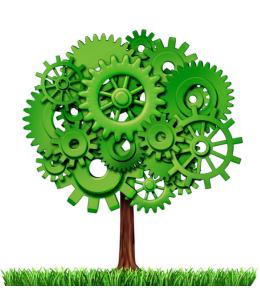

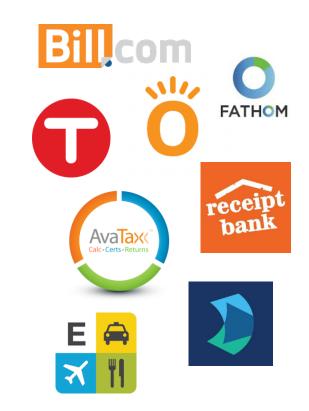

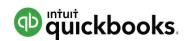

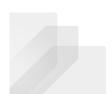

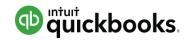

### **Topic 2: Subscription Levels**

Upon completion of this topic, you should be able to:

 Determine which subscription level of QuickBooks Online to recommend

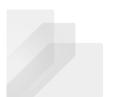

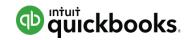

## Recommending QuickBooks Online

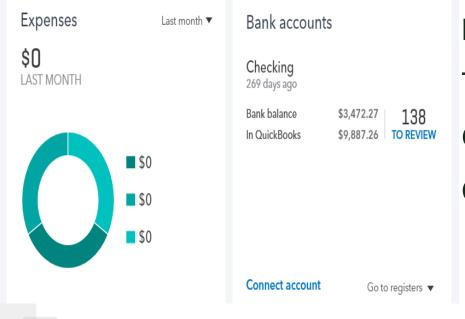

Determine client's needs and wants Try out the test drive file, search in Google: *"QuickBooks Online Test Drive"* Compare features of each product

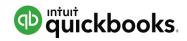

## Simple Start

| SMALL BUSINESS<br>CLOUD ACCOUNTING                                                                        |  |  |  |  |  |
|----------------------------------------------------------------------------------------------------|--|--|--|--|--|
| I-year subscription     I-year subscription     I Track your income     and expenses     Create estimates |  |  |  |  |  |
| and invoices                                                                                              |  |  |  |  |  |
|                                                                                                    |  |  |  |  |  |
|                                                                                                    |  |  |  |  |  |

- 1 Company User, 2 Accountant User/Firms
- Create unlimited estimates and invoices
- Manage Accounts Receivable
- Record and print checks
- Basic financial and A/R reports
- Unlimited Bank Feeds
- Allows for Apps, Payments and Payroll

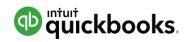

## **Essentials**

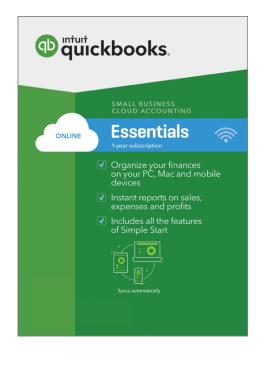

- 3 Company Users, 2 Accountant User/Firms
- Manage Accounts Payable
- Delayed Charges/Credits
- Setup recurring transactions
- Company Snapshot Report
- Customized user permissions
- Track billable hours by customer/sub-customer
- Unlimited free time-tracking only users
- Supports multicurrency

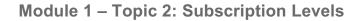

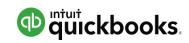

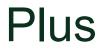

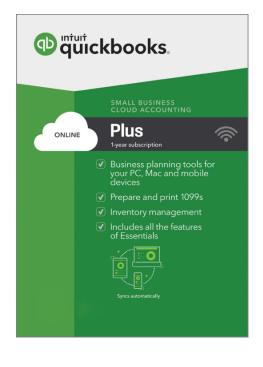

- 5 Company Users (up to 25), 2 Accountant User/Firms
- Unlimited free Reports-only users
- Purchase Orders
- Inventory tracking using FIFO valuation
- Class & Location tracking
- Budgets
- 1099-Misc
- Two-sided items to track item profitability

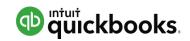

### **QuickBooks Self-Employed**

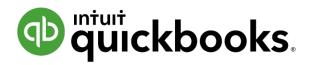

- 1 user + 1 Accountant User/Firm
- Ability to separate business from personal spending
- Invoicing online payments + mobile invoicing
- Calculate estimated quarterly taxes
- Tracks mileage and Schedule C deductions
- Bank Feeds
- Attach receipts to transactions

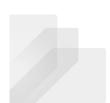

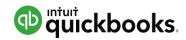

### Topic 3: Main Components of QuickBooks Online

Upon completion of this topic, you should be able to:

• Identify the main components of QuickBooks Online

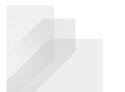

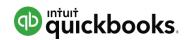

## Logging in: http://qbo.intuit.com

| DuickBooks                                                                                                    |                                                          |
|----------------------------------------------------------------------------------------------------|----------------------------------------------------------|
| Next time, skip this sign-in<br>Download the Windows app to run QuickBooks 2x faster                                                                                                    | Sign in                                                  |
| Officience<br>Sign In<br>Encourse                                                                                                    | User ID                                                  |
| Stay Signed In Star a same and same and same | Password                                                 |
| Did L                                                                                                    | Remember my user ID                                      |
| Download it free                                                                                                    | Sign in                                                  |
| Learn how it works                                                                                                    | By clicking Sign In, you agree to our License Agreement. |
|                                                                                                    | New to QuickBooks? Sign up                               |
|                                                                                                    |                                                          |

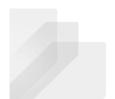

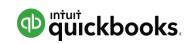

Lists

### Craig's Design and Landscaping Services

**NOTE:** Customers, Vendors

and Employees are accessed

from left hand navigation bar.

You will not see them in All Lists

### Your Company

Account and Settings Manage Users Custom Form Styles Chart of Accounts QuickBooks Labs

Lists

All Lists Products and Services Recurring Transactions Attachments

### Lists

#### **Chart of Accounts**

Displays your accounts. Balance sheet accounts track your assets and liabilities, and Displays Cash, Check, and any other ways you categorize payments you income and expense accounts categorize your transactions. From here, you can add or edit accounts.

### **Recurring Transactions**

Displays a list of transactions that have been saved for reuse. From here, you can schedule transactions to occur either automatically or with reminders. You can also save unscheduled transactions to use at any time.

### **Products and Services**

Displays the products and services you sell. From here, you can edit information about a product or service, such as its description, or the rate you charge.

#### **Product Categories**

A means of classifying items that you sell to customers. Provide a way for you to quickly organize what you sell, and save you time when completing sales transaction forms.

#### **Custom Form Styles**

Customize your sales form designs, set defaults, and manage multiple templates.

#### **Payment Methods**

receive from customers. That way, you can print deposit slips when you deposit the payments you have received.

#### Terms

Displays the list of terms that determine the due dates for payments from customers, or payments to vendors. Terms can also specify discounts for early payment. From here, you can add or edit terms.

### Attachments

Displays the list of all attachments uploaded. From here you can add, edit, download, and export your attachments. You can also see all transactions linked to a particular attachment.

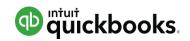

### Transactions

| Create                     |                                                       |                                 |                             |  |
|----------------------------|-------------------------------------------------------|---------------------------------|-----------------------------|--|
|                            | Vendors                                               | Employees                       | Other                       |  |
| Invoice<br>Receive Payment | Expense<br>Check                                      | Payroll<br>Single Time Activity | Bank Deposit<br>Transfer    |  |
| Credit Memo                | Bill<br>Pay Bills                                     | Weekly Timesheet                | Journal Entry<br>Statement  |  |
| Refund Receipt             | Purchase Order<br>Vendor Credit<br>Credit Card Credit |                                 | Inventory Qty<br>Adjustment |  |
| Delayed Charge             | Print Checks Show less                                |                                 |                             |  |

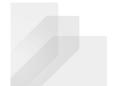

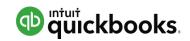

Tools

### Craig's Design and Landscaping Services

| Your Company         | Lists                  |
|----------------------|------------------------|
| Account and Settings | All Lists              |
| Manage Users         | Products and Services  |
| Custom Form Styles   | Recurring Transactions |
| Chart of Accounts    | Attachments            |
| QuickBooks Labs      |                        |
|                      |                        |

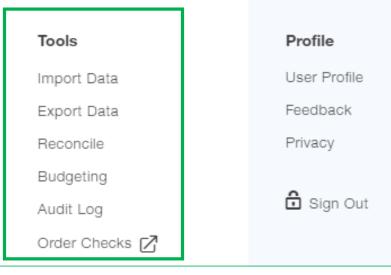

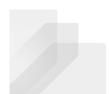

# Module 2 Setting Up

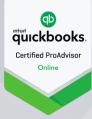

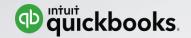

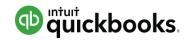

### Module 2 : Setting Up

- Create a new QBO Company
- Manage Account and Settings
- Set up Lists and Users
- Importing into QuickBooks Online

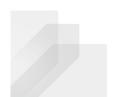

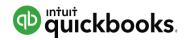

### **Topic 1: Creating a new QBO Company**

Upon completion of this topic, you should be able to:

• Specify the steps to create a new QBO Company

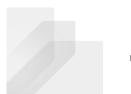

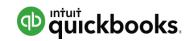

Module 2 – Topic 1: Creating a new QBO Company

### Create a New QBO Subscription from QuickBooks Online Accountant

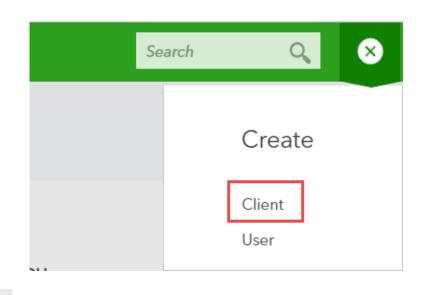

| usiness name *                                                                                                    |                  | Email *                                                                                   |
|----------------------------------------------------------------------------------------------------|------------------|-------------------------------------------------------------------------------------------|
| isplay name as                                                                                                    |                  | Mobile                                                                                    |
| Add more info                                                                                                    |                  |                                                                                           |
|                                                                                                    |                  |                                                                                           |
| QuickBooks subsc                                                                                                    | ription comp     | are 🖂                                                                                     |
| DuickBooks subsc                                                                                                    |                  | are 🛯                                                                                     |
| Wholesale discount (firm is billed                                                                                                    |                  | ınt (client is billed)                                                                    |
| Wholesale discount (firm is billed                                                                                                    | d) Direct discou | ınt (client is billed)<br>Wholesale discount                                              |
| Wholesale discount (firm is billed<br>Self-Employed<br>\$10/mo 50% off for life of the                                                                | d) Direct discou | ınt (client is billed)                                                                    |
| QuickBooks subsc<br>Wholesale discount (firm is billed<br>Self-Employed<br>\$10/mo 50% off for life of the<br>subscription <sup>1</sup><br>Essentials | d) Direct discou | ınt (client is billed)<br>Wholesale discount<br>Grow your practice by bundling QuickBooks |

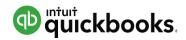

Module 2 – Topic 1: Creating a new QBO Company

## Set-up Wizard

| No two businesses are alike                                 |      | What can we           | take off your p                | olate?                  |              |
|-------------------------------------------------------------|------|-----------------------|--------------------------------|-------------------------|--------------|
| We should know-we've seen a lot! Help us get to know yours. |      | We've got your accoun | ting covered. What els         | e can we help you with? |              |
| What's your business called?                                |      |                       |                                |                         |              |
| Accountant University                                       |      |                       |                                |                         |              |
| How long have you been in business?                         |      |                       |                                |                         |              |
| Choose one                                                  | •    | Invoice customers     | Track expenses                 | Track inventory         | Retail sales |
| Choose one                                                  |      |                       |                                |                         |              |
| Less than 1 year                                            |      |                       |                                |                         | 253          |
| 1-2 years                                                   |      |                       | <u>&lt;</u> € <sup>2</sup> 101 |                         | $\bigcirc$   |
| 3-4 years                                                   | lext | Manage bills          | Track sales tax                | Pay employees           | Track time   |
| 5-9 years                                                   |      |                       |                                |                         |              |
| 10-14 years                                                 |      |                       |                                |                         |              |
| 15+ years                                                   |      |                       |                                |                         |              |

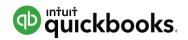

Module 2 – Topic 1: Creating a new QBO Company

### ... you're ready to start customizing

|                                       | -                        |                  |                               |                       | -    |   |    |
|---------------------------------------|--------------------------|------------------|-------------------------------|-----------------------|------|---|----|
| 🖆 Accountant University 🔻             |                          |                  |                               | Search                | Q    | Ð | ţţ |
| + Accountant University               |                          |                  |                               |                       |      |   |    |
| See how much you're making            |                          |                  |                               |                       | Hide |   |    |
| Start invoicing                       |                          |                  | 2                             |                       |      |   |    |
| Get set up by a pro                   | Connect your bank        | Review your tran | sactions                      | See your profits      |      |   |    |
| Add the finishing touches             |                          |                  |                               |                       |      |   |    |
| Profit and Loss Last month <b>v</b>   | Expenses                 | Last month 🔻     | Bank accounts                 |                       |      |   |    |
| <b>\$0</b><br>NET PROFIT FOR NOVEMBER | <b>\$0</b><br>LAST MONTH |                  | Account name                  |                       |      |   |    |
|                                       |                          |                  | Bank balance<br>In QuickBooks | \$0.00<br>\$0.00 TO R | O    |   |    |
| \$0<br>INCOME                         |                          | \$0<br>\$0       |                               |                       |      |   |    |
| \$0                                   |                          | -                |                               |                       |      |   |    |

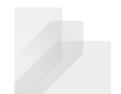

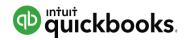

### **Topic 2: Manage Account and Settings**

Upon completion of this topic, you should be able to:

- Recognize the steps to manage Account and Settings
- Identify accounting related preferences
- Identify sales related preferences
- Identify expense related preferences

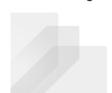

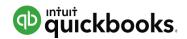

## Account and Settings - Intro

|         |                      |                        | Search         | Q 🕈 🔅        |
|---------|----------------------|------------------------|----------------|--------------|
| Service | Craig's Design a     | and Landscaping Se     | ervices        |              |
|         | Your Company         | Lists                  | Tools          | Profile      |
|         | Account and Settings | All Lists              | Import Data    | User Profile |
|         | Manage Users         | Products and Services  | Export Data    | Feedback     |
|         | Custom Form Styles   | Recurring Transactions | Reconcile      | Privacy      |
|         | Chart of Accounts    | Attachments            | Budgeting      |              |
|         | QuickBooks Labs      |                        | Audit Log      | 🖸 Sign Out   |
|         |                      |                        | Order Checks 🔀 |              |
|         |                      |                        | Savings        | 1 to review  |

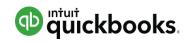

### Account and Settings – Company

| Account and Settin | gs           |                         |                          | (3 |
|--------------------|--------------|-------------------------|--------------------------|----|
| Company            | C.           |                         |                          |    |
| Sales              | Company name |                         | logo                     | 0° |
| Expenses           |              |                         | lugu                     |    |
| Payments           |              | Company name            | Accountant University    |    |
| Advanced           |              | Legal name              | Same as company name     |    |
|                    |              | EIN/SSN                 | -                        |    |
|                    |              | Industry                |                          |    |
|                    | Contact info | Company email           | emily_watkins@intuit.com | 0° |
|                    |              | Customer-facing email   | Same as company email    |    |
|                    |              | Company phone           |                          |    |
|                    |              | Website                 |                          |    |
|                    | Address      | Company address         |                          | 09 |
|                    |              | Customer-facing address | Same as company address  |    |
|                    |              | Legal address           | Same as company address  |    |
|                    |              |                         |                          |    |

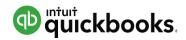

## Account and Settings – Sales

| Account and Settin | igs                   |                                                |                         | 3  |
|--------------------|-----------------------|------------------------------------------------|-------------------------|----|
| Company            | Customize             |                                                |                         |    |
| Sales              | Customize             | Customize the way forms look to your customers | Customize look and feel |    |
| Expenses           | Sales form content    | Preferred invoice terms                        | Net 30                  | 0° |
| Payments           |                       | Preferred delivery method                      | None                    |    |
| Advanced           |                       | Shipping                                       | Off                     |    |
|                    |                       | Custom fields                                  | Off                     |    |
|                    |                       | Custom transaction numbers                     | Off                     |    |
|                    |                       | Service date                                   | Off                     |    |
|                    |                       | Discount                                       | Off                     |    |
|                    |                       | Deposit                                        | Off                     |    |
|                    | Products and services | Show Product/Service column on sales forms     | On                      | 0° |
|                    |                       | Show SKU column                                | Off                     |    |
|                    |                       | Track quantity and price/rate                  | On                      |    |
|                    |                       | Track inventory quantity on hand               | Off                     |    |
|                    | Messages              | Default email message sent with sales forms    |                         | P  |
|                    |                       | Default message shown on sales forms           |                         |    |
|                    | Reminders             | Default email message sent with reminders      |                         | 09 |

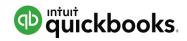

### Account and Settings – Expenses

| Account and Settin | gs                  |                                                                                        |         | ? > |
|--------------------|---------------------|----------------------------------------------------------------------------------------|---------|-----|
| Company            | Dillo and ourseness |                                                                                        | 0"      |     |
| Sales              | Bills and expenses  | Show Items table on expense and purchase forms<br>Track expenses and items by customer | Off Off | 0°  |
| Expenses           |                     | Make expenses and items billable                                                       | Off     |     |
| Payments           |                     | Default bill payment terms                                                             |         |     |
| Advanced           | Purchase orders     | Use purchase orders                                                                    | Off     | D®  |
|                    |                     | Copy estimates to purchase orders                                                      | Off     |     |
|                    | Messages            | Default email message sent with purchase orders                                        |         | 0°  |

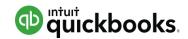

## Account and Settings – Payments

|   | Account and Settin | Account and Settings |                                                                                                    |            |  |  |  |  |
|---|--------------------|----------------------|----------------------------------------------------------------------------------------------------|------------|--|--|--|--|
| • | Company            | Quick Pooks Poymonts | Get paid more ways, fast!                                                                                                    |            |  |  |  |  |
|   | Sales              | QuickBooks Payments  | Take credit cards or bank transfers                                                                                                    | Learn more |  |  |  |  |
|   | Expenses           |                      | Accept payments through Quickbooks, emailed invoices, and<br>mobile                                                                    |            |  |  |  |  |
|   | Payments           |                      | QuickBooks automatically updates when you're paid                                                                                      |            |  |  |  |  |
|   | Advanced           | Existing account     | If you already have a Payments account with Intuit (you may know it as GoPayment or Merchant Services), connect it to your QuickBooks. | Connect    |  |  |  |  |
|   |                    |                      |                                                                                                    |            |  |  |  |  |

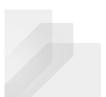

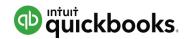

## Account and Settings – Payments

| Merchant details   | Your Merchant ID:<br>Change bank deposit account<br>Run deposit reports<br>See transaction details | Manage account                                   |
|--------------------|----------------------------------------------------------------------------------------------------|--------------------------------------------------|
| Recording Accounts | Where should we record Payments deposits?<br>Where should we record Payments fees?                 | Business Fundamentals C<br>Merchant Service Fees |
|                    |                                                                                                    | Privacy   Security                               |

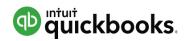

## Account and Settings – Advanced

| Account and Sett | ings              |                                                |                     | ?    |
|------------------|-------------------|------------------------------------------------|---------------------|------|
| Company          | Accounting        | First month of fiscal year                     | January             | 0°   |
| Sales            | , loss and log    | First month of income tax year                 | Same as fiscal year | V    |
| Expenses         |                   | Accounting method                              | Accrual             |      |
| Payments         |                   | Close the books                                | Off                 |      |
| Advanced         | Company type      | Tax form                                       |                     | Ø    |
|                  | Chart of accounts | Enable account numbers                         | Off                 | Ø    |
|                  | Categories        | Track classes                                  | Off                 | 0°   |
|                  |                   | Track locations                                | Off                 |      |
|                  | Automation        | Pre-fill forms with previously entered content | On                  | 09   |
|                  |                   | Automatically apply credits                    | On                  |      |
|                  |                   | Automatically invoice unbilled activity        | Off                 |      |
|                  |                   | Copy estimates to invoices                     | Off                 |      |
|                  |                   | Automatically apply bill payments              | On                  |      |
|                  | Time tracking     | Add Service field to timesheets                | Off                 | Ø    |
|                  |                   | Make Single-Time Activity Billable to Customer | On                  |      |
|                  |                   |                                                |                     | Done |

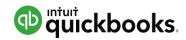

# **Topic 3: Set up Lists and Users**

Upon completion of this topic, you should be able to:

• Specify the steps to setup and modify Lists & Users

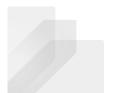

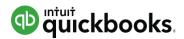

Module 2 – Topic 3: Setup lists and users

### Manage Users

Your Company

Account and Settings

### Manage Users

Custom Form Styles

Chart of Accounts

QuickBooks Labs

| QuickBooks Online Plus - Mini Interview - Google Chrome |                                                                          |
|---------------------------------------------------------|--------------------------------------------------------------------------|
| https://qbo.intuit.com/c25/v1602.610/144760684/m        | nini/start?interview Q                                                   |
| Choose user type                                        | Page 1 of 7                                                              |
| Choose a type of user.                                  | an access vitually all reports, except payroll reports<br>nt user limit. |
| Cancel                                                  | < Back Next >                                                            |

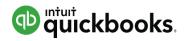

Module 2 – Topic 3: Setup lists and users

### **Chart of Accounts**

|                      |                        | Search         | Q 🕀 🌣             |
|----------------------|------------------------|----------------|-------------------|
| Larry's Landscapir   | ng & Garden Supply     |                |                   |
| Your Company         | Lists                  | Tools          | Heather Satterley |
| Account and Settings | All Lists              | Import Data    | User Profile      |
| Manage Users         | Products and Services  | Export Data    | Feedback          |
| Custom Form Styles   | Recurring Transactions | Reconcile      | Refer a Friend    |
| Chart of Accounts    | Attachments            | Budgeting      | Privacy           |
| Payroll Settings     |                        | Audit Log      | Switch Company    |
| QuickBooks Labs      |                        | Order Checks 🗹 |                   |
| Company Templates    |                        |                | 🖸 Sign Out        |

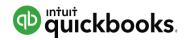

Save and Close

X

Module 2 – Topic 3: Setup lists and users

### **Chart of Accounts**

|  | Il Lists                             | Accounts                               |                  |                      | Run Report Category Type             |                              |                                                             | *Name     |                 |         |
|--|--------------------------------------|----------------------------------------|------------------|----------------------|--------------------------------------|------------------------------|-------------------------------------------------------------|-----------|-----------------|---------|
|  |                                      | accountants save 2 hours on Chart of A | ccounts customiz | ations by using comm | unity contributed templates. Find on | e for ar industry type now - | Bank                                                        | •         | Money Market    |         |
|  | Click here! Filter by name or number |                                        |                  |                      |                                      | 0.50                         | * Detail Type<br>Cash on hand                               |           | Description     |         |
|  | NUMBER                               | NAME                                   | TYPE 🔺           | DETAIL TYPE          | QUICKBOOKS BALA BANK BALANCE         |                              | Checking                                                    |           |                 |         |
|  | 10100                                | 10100 Cash Expenditures                | Bank             | Checking             | 436.73                               | View register 👻              | Money Market<br>Rents Held in Trust                         |           |                 |         |
|  | 1071                                 | 1071 Bill.com Money In Clearing        | Bank             | Cash on hand         | -160.00                              | Edit Delete                  | Savings<br>Trust account                                    |           | Is sub-acco     |         |
|  | 1072                                 | 1072 Bill.com Money Out Clearing       | Bank             | Cash on hand         | -150.00                              | Run report                   | -                                                           |           | Liner parent ac | count + |
|  | 1099                                 | 1099 Barter Account                    | Bank             | Checking             | 12,560.22                            | View register 🔻              | Liss Menoy merket to track amo                              | unto in 🔺 | Balance         | as of   |
|  | 1100                                 | 1100 Chase 1234                        | 😋 Bank           | 🗠 Checking           | -9,691.42                            | View register 🔻              | Use Money market to track amounts in money market accounts. |           | 12/12/20        |         |
|  |                                      | Barter                                 | Bank             | Cash on hand         | 0.00                                 | View register 🔻              |                                                             |           |                 |         |
|  |                                      | Chase Checking                         | Bank             | Checking             | -16,174.41                           | View register 🔻              | Assets, instead.                                            |           |                 |         |
|  |                                      | Chase Checking                         | Bank             | Checking             | -16,174.41                           | View register 👻              | Assets, instedu.                                            |           |                 |         |

Cancel

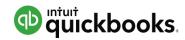

Module 2 – Topic 3: Setup lists and users

### Products and Services List

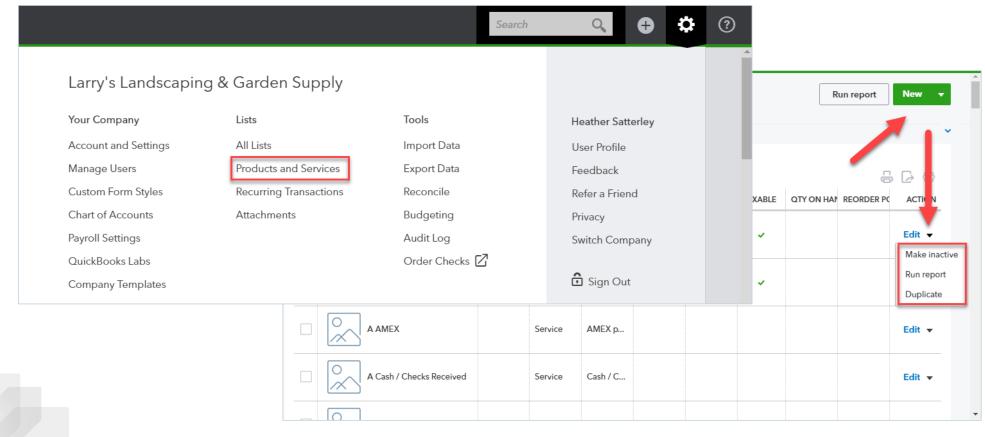

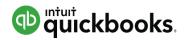

 $\times$ 

-

Module 2 – Topic 3: Setup lists and users

# **Products and Services List**

Product/Service information

#### Select a type:

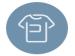

#### Inventory

Products you buy and/or sell and that you track quantities of.

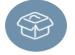

#### Non-inventory

Products you buy and/or sell but don't need to (or can't) track quantities of, for example, nuts and bolts used in an installation.

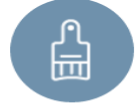

#### Service

Services that you provide to customers, for example, landscaping or tax preparation services.

#### Bundle

A collection of products and/or services that you sell together, for example, a gift basket of fruit, cheese, and wine.

#### Product/Service information

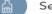

Service Change type

|  | N | а | n | n | e | * |
|--|---|---|---|---|---|---|
|--|---|---|---|---|---|---|

SKU

#### Category

Choose a category

#### Sales information

✓ I sell this product/service to my customers.

| Description on sales forms |                |   |
|----------------------------|----------------|---|
| Sales price/rate           | Income account |   |
|                            | Services       | • |
|                            |                |   |

#### Purchasing information

I purchase this product/service from a vendor.

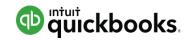

Module 2 – Topic 3: Setup lists and users

# **Products and Services List - Bundles**

| Pro  | duct/Service information                                                                |                   |          |           |                           |                                                                              |     |      |          |      |       |
|------|-----------------------------------------------------------------------------------------|-------------------|----------|-----------|---------------------------|------------------------------------------------------------------------------|-----|------|----------|------|-------|
| บ็   | Bundle Change type                                                                      |                   |          |           |                           |                                                                              |     |      |          |      |       |
| Nam  | ie*                                                                                     |                   |          |           |                           |                                                                              |     |      |          |      |       |
| Co   | mplete Fountain                                                                         |                   |          |           |                           |                                                                              |     |      |          |      |       |
| SKU  |                                                                                         |                   | )<br>    | #         | PRODUCT/SERVICE           | DESCRIPTION                                                                  | QTY | RATE | AMOUNT   | TAX  |       |
| Sale | s information                                                                           | Ø                 | Ш        | III 1     | Complete Fountain         | Complete Fountain<br>Your customer won't see any of the items in this bundle | 1   | 670  | 670.00   |      | ā     |
| Co   | mplete Fountain                                                                         |                   |          |           | Design:Fountains:Concrete | Concrete for fountain installation                                           | 10  | 10   |          | ~    | Ō     |
|      | ucts/services included in the bundle<br>Display bundle components when printing or send | ling transactions |          |           | Design:Lighting           | Garden Lighting                                                              | 3   | 85   |          | ~    | Ô     |
|      | PRODUCT/SERVICE                                                                         | QTY               |          |           | Design:Fountains:Pump     | Fountain Pump                                                                | 1   | 15   |          | ~    | Ō     |
|      | Concrete<br>Concrete for fountain installation                                          | 10                | 亩        |           | Landscaping:Installation  | Installation of landscape design                                             | 1   | 300  |          |      | Ō     |
|      | Lighting<br>Garden Lighting                                                             | 3                 | 亩        |           |                           |                                                                              |     |      |          |      |       |
|      | Pump<br>Fountain Pump                                                                   | 1                 | Û        | 111 2     |                           |                                                                              |     |      |          |      | ā     |
| 0    | Landscaping:Installation                                                                | 1                 |          | Add lines | Clear all lines Add s     | subtotal                                                                     |     | 5    | Subtotal | \$67 | 70.00 |
|      |                                                                                         |                   | <u> </u> |           |                           |                                                                              |     |      |          |      |       |

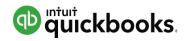

Module 2 – Topic 3: Setup lists and users

# Customer

| Dashboard             | All Sales Invoices       | Customers Products and S     | ervices                |         |                         |                        |                  |           |                 |                     |                    |              |
|-----------------------|--------------------------|------------------------------|------------------------|---------|-------------------------|------------------------|------------------|-----------|-----------------|---------------------|--------------------|--------------|
| Banking               | Customers                |                              |                        |         |                         |                        |                  |           |                 |                     |                    | New customer |
| Sales                 | Unbilled Last 365 Days   |                              | Unpaid Las             |         |                         |                        |                  |           | Paid            |                     | -                  | ×            |
| Expenses<br>Employees | <b>\$0</b><br>0 ESTIMATE | \$750<br>3 UNBILLED ACTIVITY | <b>\$1,5</b><br>10 OVE |         | tomer Inf<br>First name | ormation<br>Middle nam | e Last name      | Suffix    | Email           |                     |                    |              |
|                       |                          |                              |                        |         | 1                       |                        |                  |           | Separate multi  | ple emails with cor | nmas               |              |
|                       |                          |                              |                        | Comp    | any                     |                        |                  |           | Phone           | Mobile              | Fax                |              |
|                       |                          |                              |                        | *Disp   | lay name as             |                        |                  |           | Other           | Website             |                    |              |
|                       |                          |                              |                        | Print o | on check as 🗸           | Use display na         | ame              | •         | Is sub-custo    | omer                |                    |              |
|                       |                          |                              |                        |         |                         | Use display in         | ine              |           |                 |                     | ill with parent 🔻  |              |
|                       |                          |                              |                        | Addr    | ess Notes               | Tax info Payı          | nent and billing | Attachmer | nts             |                     |                    |              |
|                       |                          |                              |                        | Billin  | ig address map          | <b>b</b>               |                  |           | Shipping addres | ss map 🗸 Same       | as billing address |              |
|                       |                          |                              |                        | Stre    | eet                     |                        |                  |           | Street          |                     |                    |              |
|                       |                          |                              |                        | City    | /Town                   | St                     | ate              |           | City/Town       | Si                  | tate               |              |
|                       |                          |                              |                        | ZIP     |                         | C                      | ountry           |           | ZIP             | C                   | ountry             |              |
|                       |                          |                              |                        |         |                         |                        |                  |           |                 |                     |                    |              |
|                       |                          |                              |                        | Car     | ncel                    |                        |                  | F         | rivacy          |                     |                    | Save         |

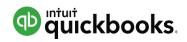

Module 2 – Topic 3: Setup lists and users

### Vendor

| Accountant |                           |                     |                      |          |                               | Sea                 | arch     | Q    | Ð        | ŵ ( |
|------------|---------------------------|---------------------|----------------------|----------|-------------------------------|---------------------|----------|------|----------|-----|
| Dashboard  | Expenses Vendors          |                     |                      |          |                               |                     |          |      |          |     |
| Banking    | Vendors                   |                     |                      |          |                               | Prepare             | •1099s ▼ | New  | v vendo  | e 🔻 |
| Sales      | Unbilled Last 365 Days    | Vendor Inform       | nation               |          |                               |                     |          |      |          | _   |
| Expenses   | \$125<br>1 PURCHASE ORDER | Title First name    | Middle name Last nam | e Suffix | Email<br>Separate multiple    | emails with commas  |          |      | <b>^</b> |     |
| Employees  |                           | Company             |                      |          | Phone                         | Mobile              | Fax      |      |          |     |
|            |                           | *Display name as    |                      |          | Other                         | Website             |          |      |          |     |
|            |                           | Print on check as 🗸 | Use display name     | •        | Billing rate (/hr)            | Terms               |          |      | -        |     |
|            |                           | Address map         |                      |          | Opening balance               | Enter Text<br>as of |          | •    |          |     |
|            |                           | Street              |                      |          |                               | 12/12/2016          |          |      |          |     |
|            |                           | City/Town           | State                |          | Account no. Appears in the me | mo of all payments  |          |      |          |     |
|            |                           | ZIP                 | Country              |          | Tax ID                        |                     |          |      |          |     |
|            |                           | Notes               | num size: 25MB       |          | Track payment                 | ts for 1099         |          |      | •        |     |
|            |                           | Cancel              |                      |          | Privacy                       |                     |          | Save |          |     |

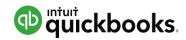

### **Topic 4: Importing into QuickBooks Online**

Upon completion of this topic, you should be able to:

• Identify the steps to import data into QuickBooks Online

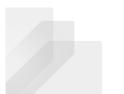

Intuit Proprietary and Confidential

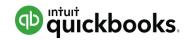

# Importing lists using Excel

| Craig's Design and Landscaping S | ervices ▼        |                      |                        |                | Search | Q            | Ð | £Ç;} |  |
|----------------------------------|------------------|----------------------|------------------------|----------------|--------|--------------|---|------|--|
| Craig's Design and Lan           | dscaping Service | Craig's Design       | and Landscaping S      | ervices        |        |              |   |      |  |
|                                  | _                | Your Company         | Lists                  | Tools          |        | Profile      |   |      |  |
| Start invoicing                  | 5                | Account and Settings | All Lists              | Import Data    |        | User Profile |   |      |  |
|                                  | (                | Manage Users         | Products and Services  | Export Data    |        | Feedback     |   |      |  |
| See how much you're making       |                  | Custom Form Styles   | Recurring Transactions | Reconcile      |        | Privacy      |   |      |  |
| see now much you're making       |                  | Chart of Accounts    | Attachments            | Budgeting      |        |              |   |      |  |
|                                  |                  | QuickBooks Labs      |                        | Audit Log      |        | 🖸 Sign Out   |   |      |  |
| Pay your employees               |                  |                      |                        | Order Checks 🗹 |        |              |   |      |  |
|                                  |                  |                      |                        |                | _      |              |   |      |  |

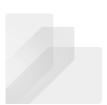

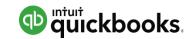

# Importing lists using Excel

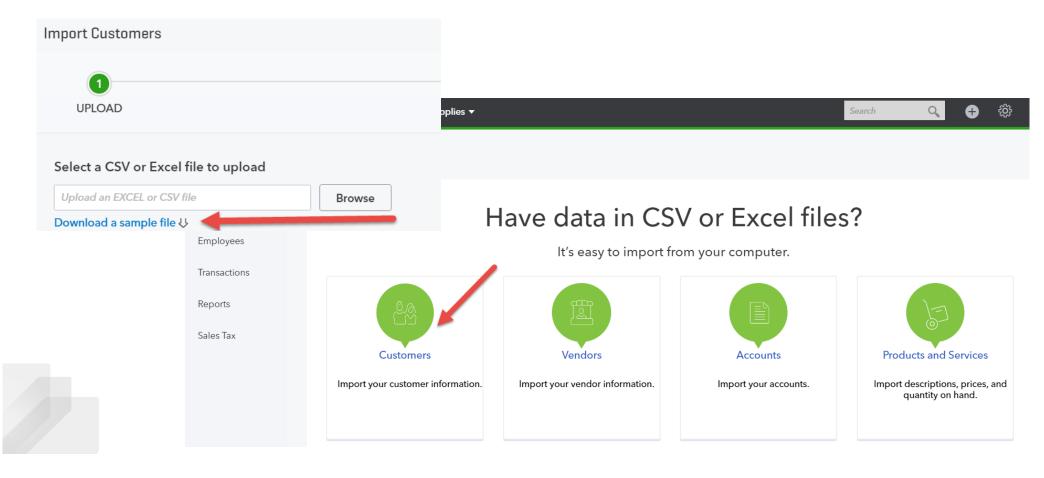

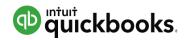

# Converting from QuickBooks Desktop

| Accountant    |                                                                                                    |                                                                                        | Search Q 🕂                                                       |
|---------------|----------------------------------------------------------------------------------------------------|----------------------------------------------------------------------------------------|------------------------------------------------------------------|
| Dashboard     | Import QuickBooks Desktop Data                                                                              |                                                                                        |                                                                  |
| Banking       |                                                                                                    |                                                                                        |                                                                  |
| Sales         | Here's how to securely                                                                                      | copy your desktop data online                                                          |                                                                  |
| Expenses      | Watch the short video on the right or follow the s                                                          | steps below to learn how.                                                              |                                                                  |
| Employees     |                                                                                                    |                                                                                        |                                                                  |
| Reports       | Using QuickBooks Enterprise? Please see Importing from En                                                   | iterprise for instructions.                                                            |                                                                  |
| Taxes         |                                                                                                    |                                                                                        | How to migrate your data: 00:03:10                               |
| Accounting    | Windows Mac                                                                                                 |                                                                                        |                                                                  |
| My Accountant |                                                                                                    |                                                                                        | C Print Instructions                                             |
|               |                                                                                                    |                                                                                        |                                                                  |
|               | Open QuickBooks Desktop<br>Don't have QuickBooks Desktop? Download a<br>fee trial now.                      | Export your company data                                                               | Sign back in online                                              |
|               | 1. Open QuickBooks Desktop                                                                                  | <ol> <li>In QuickBooks Desktop, choose<br/>Company &gt; Export Company File</li> </ol> | 1. Review your company settings and verify the data.<br>Read how |
|               | 2. Choose Help > Update QuickBooks.                                                                         | to Quicl:Bools Online.                                                                 | 2. Learn how to use QuickBooks Online.                           |
|               | 3. Click Update Now.                                                                                        | 2. Follow the onscreen steps.                                                          | Watch tutorials                                                  |
|               | 4. Click Get Updates.<br>5. If you're not in single-user mode, choose<br>File > Switch to Single-User Mode. | Most of your data will move over.<br>What's not imported?                              |                                                                  |

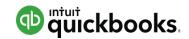

# In QuickBooks Desktop – press F2

# Maximum targets: 350,000

| Product QuickBoo                     | ks Accountant Desk  | top 2015 Release | R1P          |                                |              |
|--------------------------------------|---------------------|------------------|--------------|--------------------------------|--------------|
| License number                       | 2630-2936-6194-1    | 22 RE            | GISTERED     | SERVICES INFORMATION<br>AuthID |              |
| Product number                       | 113-644             | R1               | _55          | . Isan Ib                      | null         |
| User Licenses                        | 1                   |                  |              |                                | iun          |
| nstalled                             | 09/29/2014          |                  |              | Online Billing Token           |              |
|                                      |                     |                  |              | Shopping Source Token          |              |
|                                      |                     |                  |              | INTEGRATED APPLICATION INFO    |              |
| USAGE INFORMATION<br>Date First Used | 01/05/2010          | Number of Uses   | 660          | # of apps                      | 7            |
|                                      | Enabled since 12/15 |                  | 009          | Last accessed 10/12/20         | 014 04:46:54 |
| Audit Itali                          | Enabled since 12/13 | 12019 04.08.02   |              | CONDENSE INFORMATION           |              |
| FILE INFORMATION                     |                     |                  |              |                                | None         |
| Location C:\Users\                   |                     |                  |              | Last as of date                | None         |
| business                             | Files\QuickBooks 2  | o is/sample_proc | uct-pased    | Last payroll deleted           | None         |
| 240.11000                            |                     | Versions Used on | File         | Last inventory deleted         | None         |
| File Size                            |                     | V25.0D R1 10/12  |              | List Information               |              |
| Page Size                            | 4096                |                  |              |                                |              |
|                                      |                     |                  |              | Total Accounts: 116            | <b>a</b>     |
| Total Targets                        | 5937                |                  |              | Total Names: 212               |              |
| TOTAL ETHNS                          | 2000                |                  |              | Customers: 146                 |              |
| Dictionary Entries                   | 196                 |                  |              | Vendors: 54                    |              |
| DB File Fragments                    | 3                   |                  |              |                                |              |
| Schema version                       | 107.0               |                  |              | Employees: 3                   | V            |
| Server Port                          | 55363               | 5                |              | Free Memory                    | 4194303 K    |
| Server IP                            | 192.168.1.73        |                  |              | Thee mennory                   | +194303 K    |
| Server Name                          | QB_EARTH_25         |                  |              |                                |              |
| # of Users Logged                    | in 1                |                  |              |                                |              |
| Current Cache Size                   | 256                 |                  |              |                                |              |
| Max Cache Size                       | 3512                |                  |              |                                |              |
| LOCAL SERVER INFOR                   | RMATION             |                  |              |                                |              |
| Hosting:                             | local files only    | Server IP        | 192.168.1.73 | DB Engine version              | 11.0.1.2584  |
| Initial Cache                        | 128                 | Server Port      | 55363        |                                |              |
| Cache                                | 256                 | Server Name      | QB_EARTH_25  |                                |              |
|                                      |                     |                  | ок           |                                |              |

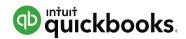

# In QuickBooks Desktop Verify and Rebuild (if necessary)

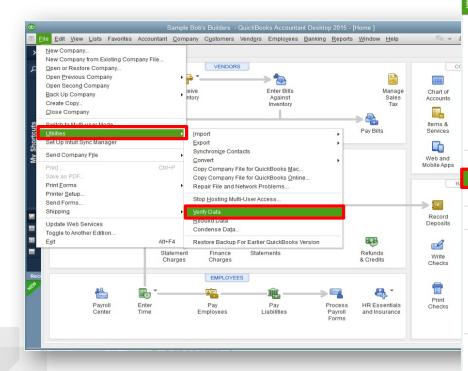

#### Edit View Lists Favorites Accountant Company Customers Vendors Employees Banking Rep. New Company... New Company from Existing Company File... Open or Restore Company... Open Previous Company Open Second Company Insights Back Up Company Create Copy... Close Company/Logoff Switch to Multi-user Mode Purchase Receive Utilities Import Set Up Intuit Sync Manager Export Synchronize Contacts Send Company File Convert Print .. Ctrl+P Copy Company File for QuickBooks Mac... Save as PDF. Copy Company File for QuickBooks Online ... Print Forms Repair File and Network Problems ... Printer Setup... Stop Hosting Multi-User Access... Send Forms.. Shipping Verify Data Rebuild Data Update Web Services Condense Data.. Toggle to Another Edition... Exit Alt+F4 Restore Backup For Earlier QuickBooks Version

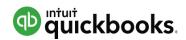

### In QuickBooks Desktop – Convert

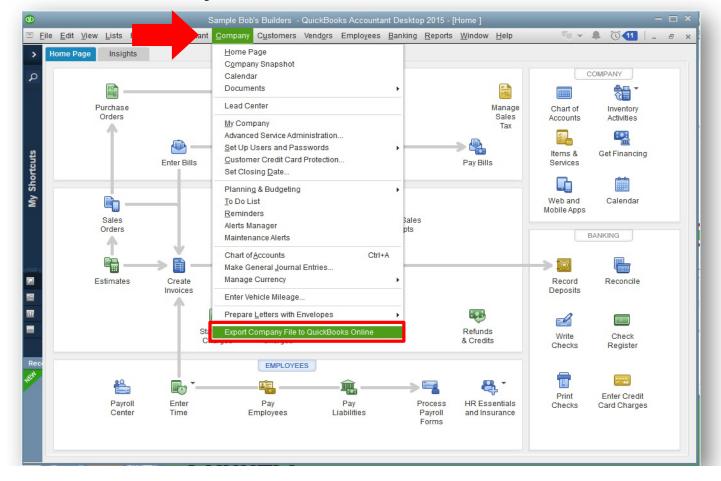

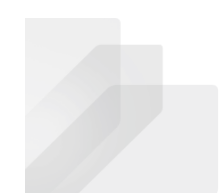

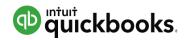

# In QuickBooks Desktop Post Conversion – Compare Reports

Balance Sheet and Profit & Loss

- Accrual Basis
- All Dates

| <ul> <li>Back to report list</li> <li>Report period</li> </ul> |                                                                                  |       |
|----------------------------------------------------------------|----------------------------------------------------------------------------------|-------|
| [                                                              |                                                                                  | Custo |
| All Dates                                                      | ×                                                                                |       |
| Display columns by                                             | Show non-zero or active only Period to compare Accounting method                 |       |
| Total Only                                                     | Active rows/active columns     Select period     Cash     Accrual     Run report |       |
|                                                                |                                                                                  |       |
|                                                                |                                                                                  |       |
|                                                                |                                                                                  |       |
|                                                                | Collapse Sort 🔻 Add notes Edit header 🛛 🖸 🔂 🖓                                    |       |
|                                                                |                                                                                  |       |
|                                                                |                                                                                  |       |
|                                                                | Craig's Design and Landscaping Services                                          |       |
|                                                                | PROFIT AND LOSS                                                                  |       |
|                                                                | All Dates                                                                        |       |
|                                                                |                                                                                  |       |
|                                                                | TOTAL                                                                            |       |
|                                                                | * INCOME                                                                         |       |
|                                                                | Design income 2,250.00 Discounts given -89.50                                    |       |
|                                                                | Discounts given -89.50<br>+ Landscaping Services 1,477.50                        |       |
|                                                                | Job Materials                                                                    |       |
|                                                                | Fountains and Garden Lighting 2,246.50                                           |       |
|                                                                | Plants and Soil 2,351.97                                                         |       |
|                                                                | Sprinklers and Drip Systems 138.00                                               |       |
|                                                                | Total Job Materials 4,736.47                                                     |       |
|                                                                | ⇒ Labor                                                                          |       |
|                                                                | Installation 250.00                                                              |       |
|                                                                | Maintenance and Repair 50.00                                                     |       |
|                                                                | Total Labor 300.00                                                               |       |
|                                                                | Total Landscaping Services 6,513.97                                              |       |
|                                                                | Pest Control Services 110.00                                                     |       |
|                                                                | Sales of Product Income 912.75                                                   |       |
|                                                                | Services 503.55                                                                  |       |
|                                                                | Total Income \$10,200.77                                                         |       |
|                                                                | COST OF GOODS SOLD                                                               |       |
|                                                                | Cost of Goods Sold 405.00<br>Total Cost of Goods Sold \$405.00                   |       |
|                                                                | Total Cost of Goods Sold \$405.00<br>GROSS PROFIT \$9,795.77                     |       |
|                                                                | Gross Romin \$4,793.77                                                           |       |

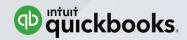

# Module 3 Navigating & Customizing

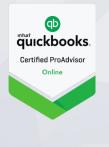

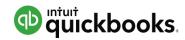

### Module 3 : Navigating & Customizing

Navigating QuickBooks Online

QuickBooks Apps for Mac and Windows

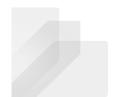

Intuit Proprietary and Confidential

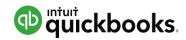

### **Topic 1: Navigating QuickBooks Online**

Upon completion of this topic, you should be able to:

• Recognize key components of the QuickBooks Online interface

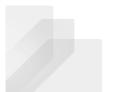

Intuit Proprietary and Confidential

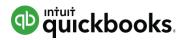

# Left Navigation Pane

| Dashboard     | Accountant    | 🗮 🖻 Beautiful La             | ndscapes 1 🔻  |                              |                                        | Searc                                 | -h Q 🕈                                     |
|---------------|---------------|------------------------------|---------------|------------------------------|----------------------------------------|---------------------------------------|--------------------------------------------|
| Banking       | Dashboard     | Beautiful                    | Landscapes    |                              |                                        |                                       | PRIVACY                                    |
| banking       | Banking       |                              |               |                              |                                        |                                       |                                            |
| Sales         | Sales         | Income                       | Last 365 days | Expenses                     | Last month 🔻                           | Bank account                          | S 4                                        |
|               | Expenses      | \$16,423                     |               | <b>\$6,479</b><br>LAST MONTH |                                        | Bank balance<br>In QuickBooks         | \$2,202.16 Updated 50<br>\$-720.97 days ag |
| Expenses      | Employees     | OPEN INVOICE                 | 5             |                              | \$5,050                                | Bank of Steve<br>In QuickBooks        | \$-124,672.9                               |
| Employees     | Reports       | \$16,023<br>OVERDUE          |               |                              | Meals and Enterta  \$500 Rent or Lease | Chase Checking<br>In QuickBooks       | \$2,735.5                                  |
|               | Taxes         | \$0<br>PAID LAST 30 D        | AYS           |                              | \$450<br>Utilities                     | PayPal<br>In QuickBooks               | \$57,808.8                                 |
| Reports       | Accounting    |                              |               |                              | Everything else                        | Primary Savings Acco                  | unt                                        |
| Taxes         | My Accountant |                              |               |                              |                                        | In QuickBooks<br>Savings              | \$5,000.0                                  |
| Taxes         |               | Profit and Loss              | Last month 🔻  | Sales                        | Last month 🔻                           | In QuickBooks                         | \$-415.6                                   |
| Accounting    |               | \$-869<br>NET INCOME FOR MAY |               | <b>\$5,565</b><br>LAST MONTH |                                        | Blue from American E<br>In QuickBooks | xpress (XXXXXXXXXXXXXXXX<br>\$1,176.4      |
| Ŭ             |               |                              |               | \$3.9K                       | Å                                      | Credit Card<br>In QuickBooks          | \$-216.0                                   |
| My Accountant |               | \$5,565<br>INCOME            |               | \$2.6K                       |                                        | Stacy's Card<br>In QuickBooks         | \$1,397.                                   |
|               |               | \$6,434<br>EXPENSES          |               | \$1.3K                       |                                        |                                       |                                            |

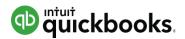

# Left Navigation Pane: Banking

| Dashboard     | Banking Bank               | Rules                          |                           |                   |         |          |                |
|---------------|----------------------------|--------------------------------|---------------------------|-------------------|---------|----------|----------------|
| Banking       | Bank and Cred              | lit Cards Ame                  | × •                       |                   |         | Update 🔻 | Add account    |
| Sales         | Amex                       | 0                              |                           |                   |         |          |                |
| Expenses      | \$2,202.16<br>BANK BALANCE | 506 days ago                   |                           |                   |         |          |                |
| Employees     | \$-720.97                  | 0                              |                           |                   |         |          |                |
| Reports       | IN QUICKBOOKS              |                                |                           |                   |         |          |                |
| Taxes         | 🕛 Update your              | American Express Delta         | a Skymiles sign-in info   |                   |         |          | ×              |
| Accounting    | Then we'll reconnec        | t and get your latest transact | ions. (103) Update my sig | gn-in info        |         |          |                |
| My Accountant | For Review                 | In QuickBooks                  | Excluded                  |                   |         |          | Go to Register |
|               |                            | All (4)                        | December 4 (4)            |                   |         |          |                |
|               | ↓ Batch actio              | ns 🔻 All (1)                   | Recognized (1)            |                   |         |          | <b>B</b>       |
|               | DATE 🔻                     | DESCRIPTION                    | PAYEE                     | CATEGORY OR MATCH | SPENT   | RECEIVED | ACTION         |
|               |                            | Car Park                       |                           | Travel            | \$18.00 |          | Add            |

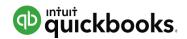

### Left Navigation Pane: Sales – All Sales

| Dashboard            | All Sales Cust                | omers Product                    | ts and Services |                 |                              |                      |                   |                   |
|----------------------|-------------------------------|----------------------------------|-----------------|-----------------|------------------------------|----------------------|-------------------|-------------------|
| Banking              | Sales Transac                 | tions                            |                 |                 |                              | Impo                 | rt Transactions 🔻 | New transaction 👻 |
| Sales                | Unbilled Last 365 Days        |                                  | Unpaid I        | ast 365 Days    |                              | Paid                 |                   |                   |
| Expenses             | <b>\$3,915</b><br>2 ESTIMATES | <b>\$1,092</b><br>7 UNBILLED ACT |                 | 6,023<br>Verdue | \$16,423<br>52 OPEN INVOICES | <b>\$0</b><br>0 PAIE | ) LAST 30 DAYS    |                   |
| Employees<br>Reports |                               |                                  |                 |                 |                              |                      |                   |                   |
| Taxes                | Filter ▼ Last                 | 365 Days                         |                 |                 |                              |                      |                   | ^                 |
| Accounting           | ↓ Batch actio                 | ns 🔻                             |                 |                 |                              |                      |                   | 5 C 🕸             |
|                      | DATE 🔻                        | TYPE NC                          | CUSTOMER        | DUE DATE        | BALANCE                      | TOTAL                | STATUS            | ACTION            |
| My Accountant        | 06/19/2017                    | Invoice SR                       | 67 Parents      | 07/19/2017      | \$100.00                     | \$100.00             | Open (Sent)       | Receive payment 🔻 |
|                      | 06/15/2017                    | Billable Expe                    | Aruna Snow      | 06/15/2017      | \$0.00                       | \$10.00              | Open              | Start invoice     |
|                      | 06/12/2017                    | Invoice SR                       | 66 Parents      | 07/12/2017      | \$100.00                     | \$100.00             | Open (Sent)       | Receive payment 🔻 |
|                      | 06/05/2017                    | Invoice SR                       | 65 Parents      | 07/05/2017      | \$100.00                     | \$100.00             | Open (Sent)       | Receive payment 👻 |

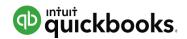

### Left Navigation Pane: Sales-Customers

| Dashboard     | All Sales Customers Products and Services     |                      |                      |                  |                     |                                                                                                    |  |
|---------------|-----------------------------------------------|----------------------|----------------------|------------------|---------------------|----------------------------------------------------------------------------------------------------|--|
| Banking       | Customers                                     |                      |                      |                  |                     | New customer 🔻                                                                                                    |  |
| Sales         | Unbilled Last 365 Days                        |                      | Unpaid Last 365 Days |                  | Paid                |                                                                                                    |  |
| Expenses      | \$3,915                                       | \$1,092              | \$16,023             | \$16,423         | \$0                 |                                                                                                    |  |
| Employees     | 2 ESTIMATES                                   | 13 UNBILLED ACTIVITY | 48 OVERDUE           | 52 OPEN INVOICES | 0 PAID LAST 30 DAYS |                                                                                                    |  |
| Reports       |                                               |                      |                      |                  |                     |                                                                                                    |  |
| Taxes         | $\mathbf{J}$ Batch actions $\mathbf{\bullet}$ | Find a customer or o | company Q            |                  |                     | ▲<br>2000 - 100 - 10 |  |
| Accounting    | CUSTOMER A /                                  | COMPANY              | PHONE                |                  | OPEN BALANCE        | ACTION                                                                                                    |  |
| My Accountant | A Great Custome                               | r 🗹                  |                      |                  | \$5,848.50          | Receive payment 🔻                                                                                                    |  |
|               | Aaron E Berhanu<br>Maple Leaf Inc.            |                      | 555-5558             |                  | \$0.00              | Create invoice 🔻                                                                                                    |  |
|               | Abe Berry 🗹                                   |                      | 555-5559             |                  | \$650.00            | Receive payment 🔻                                                                                                    |  |

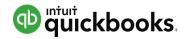

### Left Navigation Pane: Sales – Products & Services

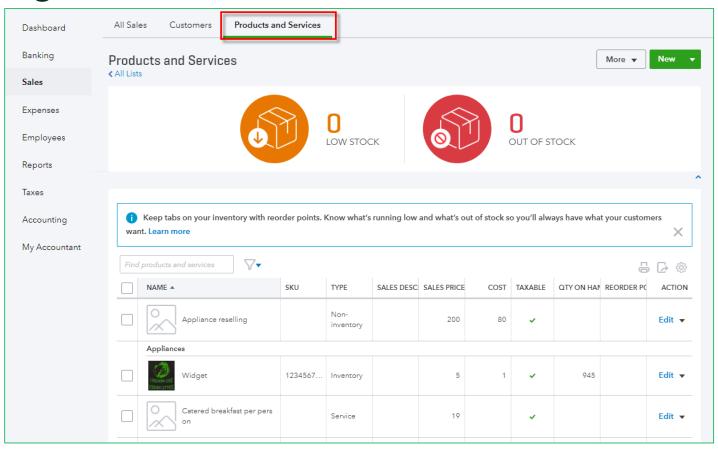

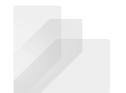

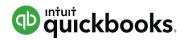

# Left Navigation Pane: Expenses

| Dashboard     | <b>Expenses</b> Ve                            | ndors         |      |              |                 |   |          |                   |
|---------------|-----------------------------------------------|---------------|------|--------------|-----------------|---|----------|-------------------|
| Banking       | Expense Transactions Print Checks 🗸 New trans |               |      |              |                 |   |          | New transaction 🔻 |
| Sales         |                                               |               |      |              |                 |   |          |                   |
| Expenses      | Filter 🔻 La                                   | st 365 Days   |      |              |                 |   |          |                   |
|               | ↓ Batch acti                                  | ons 🔻         |      |              |                 |   |          | 5 C 🔅             |
| Employees     | DATE 🔻                                        | TYPE          | NO.  | PAYEE        | CATEGORY        |   | TOTAL    | ACTION            |
| Reports       | 06/20/2017                                    | Vendor Credit | XXXX | Chipotle     | Disposal Fees   | • | \$10.00  |                   |
| Taxes         | 06/16/2017                                    | Check         | 806  | Adam araceno | Bad Debt        | • | \$0.00   |                   |
| Accounting    | 06/15/2017                                    | Bill          |      | Airbnb Inc   | Rent or Lease   | • | \$500.00 | Make payment 🔻    |
| My Accountant | 06/15/2017                                    | Expense       |      | Adam araceno | Inventory Asset |   | \$8.00   |                   |

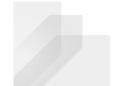

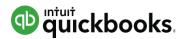

### Left Navigation Pane: Expenses- Vendors

| Dashboard     | Expenses Vendors               |                      |                    |                     |                |
|---------------|--------------------------------|----------------------|--------------------|---------------------|----------------|
| Banking       | Vendors                        |                      |                    | Prepare 1099s       | New vendor 🔻   |
| Sales         | Unbilled Last 365 Days         | Unpaid Last 365 Days |                    | Paid                |                |
| Expenses      | \$110                          | \$5,125              | \$5,625            | \$8                 |                |
| Employees     | 2 PURCHASE ORDERS              | 2 OVERDUE            | 3 OPEN BILLS       | 2 PAID LAST 30 DAYS |                |
| Reports       |                                |                      |                    |                     | ^              |
| Taxes         | ■ Batch actions ■ Find a ve    | endor or company 🔍   |                    |                     |                |
| Accounting    | VENDOR / COMPANY               | PHONE                | EMAIL              | OPEN BALANCE        | ACTION         |
| My Accountant | 7-Eleven                       | (565) 456-6766       |                    | \$-24,000.00        | Create bill 🔻  |
|               | Adam araceno M<br>InnoVate LLC | 555-5556             | Bigtimer@gmail.com | \$75.00             | Make payment 🔻 |
|               | Airbnb Inc                     |                      |                    | \$500.00            | Make payment 🔻 |

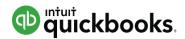

## Left Navigation Pane: Employees

| Dashboard<br>Banking<br>Sales<br>Expenses | Employees<br>\$2,639<br>2017 PAYROLL COST | \$1,487<br>NET PAY<br>\$878<br>EMPLOYEE<br>\$273<br>EMPLOYER |                   |                | I          |   | Run payroll ▼<br>payroll due Friday, 6/23<br>Paycheck list |
|-------------------------------------------|-------------------------------------------|--------------------------------------------------------------|-------------------|----------------|------------|---|------------------------------------------------------------|
| Reports                                   | Find an employee Q Active e               | mployees 🗸                                                   |                   |                |            | ſ | Add an employee                                            |
| Taxes                                     | NAME                                      |                                                              | PAY RATE          | PAY SCHEDULE   | PAY METHOD |   | STATUS                                                     |
| Accounting<br>My Accountant               | AA Adams, Abby                            |                                                              | \$20.00 / hour    | Every Friday   | Check      |   | Active                                                     |
|                                           | () AE Employee, Another                   |                                                              | Missing           | Every Friday   | Check      |   | Active                                                     |
|                                           | DF Fisher, Duncan                         |                                                              | \$45,000.00/ year | Every Friday   | Check      |   | Active                                                     |
|                                           | SH Hamby, Shane                           |                                                              | \$15.00 / hour    | Every Friday   | Check      |   | Active                                                     |
|                                           |                                           |                                                              | \$17.00 / Hana    | Turing a Manak | Charl      |   | A - + -                                                    |

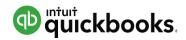

### Left Navigation Pane: Reports

| Dashboard                   | Reports Profit and                                                                                                    | Loss                                                                     |                                                                                                    |                                                                                                    |
|-----------------------------|----------------------------------------------------------------------------------------------------|--------------------------------------------------------------------------|----------------------------------------------------------------------------------------------------|----------------------------------------------------------------------------------------------------|
| Banking                     | \$2,507                                                                                                    | \$5,475                                                                  | 10 k                                                                                                    |                                                                                                    |
| Sales                       | NETINCOME                                                                                                    | \$2,968                                                                  | 0 k                                                                                                    |                                                                                                    |
| Expenses                    |                                                                                                    | EXPENSES                                                                 | -5 k<br>Mar 24 Apr 2017 May 2017                                                                                                    | Jun 1                                                                                                    |
| Employees<br>Reports        | Recommended                                                                                                    | Management Reports                                                       | Frequently Run My Custom Reports                                                                                                    | All Reports Accountant Reports                                                                                                    |
| Taxes                       | Recommended                                                                                                    | Reports                                                                  |                                                                                                    |                                                                                                    |
| Accounting<br>My Accountant | Company Snapshot<br>Displays your income and<br>expenses in year-over-year<br>comparisons using pie charts and<br>bar graphs.                                         |                                                                          | Profit and Loss<br>Shows money you earned (income) and money<br>you spent (expenses) so you can see how<br>profitable you are. Also called an income<br>statement.<br>Run   Customize    | Balance Sheet<br>Lists what you own (assets), what your debts are<br>(liabilities), and what you've invested in your<br>company (equity).<br>Run   Customize |
|                             | Budget vs. Actuals<br>Compares your budgeted income and expenses<br>to the actual amounts so you can tell whether<br>you're over- or under budget.<br>Run   Customize |                                                                          | A/R Aging Summary<br>Shows unpaid invoices for the current period and<br>for the last 30, 60 and 90+ days so you can see<br>how long they've been open (outstanding).<br>Run   Customize | Expenses by Vendor Summary<br>This report shows your total expenses for each<br>vendor.<br>Run   Customize                                                   |
|                             |                                                                                                    | he current period and for<br>days so you can see how<br>n (outstanding). | Payroll Summary<br>Shows details for each paycheck you've created,<br>including total wages, taxes withheld, and<br>deductions.                                                          | Payroll Tax Liability<br>Shows the taxes you need to pay and the ones<br>you've already paid.<br>Run                                                         |

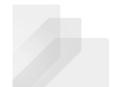

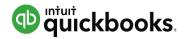

# Left Navigation Pane: Taxes

|               | Calas Tau Cantan                                                         |               |               |                    |                      |                 |           |
|---------------|--------------------------------------------------------------------------|---------------|---------------|--------------------|----------------------|-----------------|-----------|
| Banking       | Sales Tax Center                                                         |               |               |                    |                      |                 |           |
| Sales         | Welcome! The Sales Tax Center is<br>paid bill or check instead, they wor |               |               | cord your sales ta | ax payments here. If | you record paym | ents as a |
| Expenses      |                                                                          |               |               |                    |                      |                 |           |
|               | Sales Tax Owed                                                           |               |               |                    |                      |                 |           |
| Employees     | Show By Month  For C                                                     | urrent Year   | Jan▼          |                    | Account              | ting Basis Accr | ual 🕶 🕕   |
| Reports       | Agency Name                                                              | Gross Sales 🕕 | Taxable Sales | Tax Amount         | Adjustments          | Payments        | Balance   |
| -             | Sales Tax Agency1<br>rename                                              | \$25,212.35   | \$253.00      | \$12.65            |                      | \$12.65         | \$0.00    |
| Taxes         | Jun-17                                                                   | \$3,775.00    |               |                    |                      | \$12.65         | \$-12.65  |
|               | May-17                                                                   | \$3,600.00    |               |                    |                      |                 |           |
| Accounting    | Apr-17                                                                   | \$1,100.00    |               |                    |                      |                 |           |
|               | Mar-17                                                                   | \$2,850.00    |               |                    |                      |                 |           |
| My Accountant | Feb-17                                                                   | \$1,787.35    | \$253.00      | \$12.65            |                      |                 | \$12.65   |
|               | Jan-17                                                                   | \$12,100.00   |               |                    |                      |                 |           |
|               |                                                                          | \$25,212.35   | \$ -125.00    | \$5,999.59         |                      |                 | \$5999.59 |
|               |                                                                          |               |               | Re                 | cord Tax Payme       | nt View         | Report    |
|               | Recent Sales Tax Payments                                                |               |               |                    |                      |                 |           |
|               |                                                                          | Tax Period    | Tax Amount    | Adiustment         |                      | Paid Paid       | Date      |

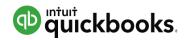

# Left Navigation Pane: Accounting-Chart of Accounts

| Dashboard     | Chart of Accounts Reconcile            |                         |                          |                          |                   |                              |
|---------------|----------------------------------------|-------------------------|--------------------------|--------------------------|-------------------|------------------------------|
|               | Chart of Accounts                      |                         |                          |                          |                   | Run Report New 🔻             |
| Sales         | *TIP* - Other accountants save 2 hours | on Chart of Assounts ou | territationa by using an | mmunity contributed to m | alataa Eind ana   | for your industry type new   |
| Expenses      | Click here!                            |                         | stomizations by using co | mmunity contributed ten  | ipiates. Find one | for your industry type now - |
| Employees     | Filter by name                         |                         |                          |                          |                   |                              |
| _             | NAME                                   | TYPE 🔺                  | DETAIL TYPE              | QUICKBOOKS BALANCE       | BANK BALANCE      | ACTION                       |
| Reports       | Barter                                 | Bank                    | Cash on hand             | -988.05                  |                   | View register 🔻              |
| Taxes         | Barter Account                         | Bank                    | Checking                 | 12,580.22                |                   | View register 🔻              |
| Accounting    | Bill.com Money In Clearing             | Bank                    | Cash on hand             | -160.00                  |                   | View register 🔻              |
| My Accountant | Bill.com Money Out Clearing            | Bank                    | Cash on hand             | -150.00                  |                   | View register 🔻              |
|               | Cash Expenditures                      | Bank                    | Checking                 | 436.73                   |                   | View register 🔻              |
|               | Chase 1234                             | 🌤 Bank                  | 😋 Checking               | -5,302.72                |                   | View register 🔻              |

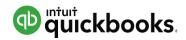

# Left Navigation Pane: My Accountant

| Dashboard     | My Accountant Adams, Guild, Gibson, LLC                                                                                                    |  |  |  |  |  |
|---------------|----------------------------------------------------------------------------------------------------|--|--|--|--|--|
| Banking       | C A<br>clayton_adams@intuit.com                                                                                                    |  |  |  |  |  |
| Sales         |                                                                                                    |  |  |  |  |  |
| Expenses      | Requests 1 Shared documents                                                                                                    |  |  |  |  |  |
| Employees     |                                                                                                    |  |  |  |  |  |
| Reports       | Sort by Due date                                                                                                    |  |  |  |  |  |
| Taxes         | DUE TODAY (1)                                                                                                    |  |  |  |  |  |
| Accounting    | JUN       Purchase and Sales Agreement for new F250 truck         20       Larry, please upload the P & S agreement and financing paperwork for the truck you bought last week. Make sure you include the |  |  |  |  |  |
| My Accountant |                                                                                                    |  |  |  |  |  |

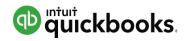

# Left Navigation Pane: Apps

|                 | My Apps All Apps                                     |
|-----------------|------------------------------------------------------|
| Dashboard       |                                                      |
| Banking         | Manage apps you have already connected               |
| Sales           |                                                      |
| Expenses        | e e e e e e e e e e e e e e e e e e e                |
| Employees       |                                                      |
| Reports         | Intuit 1099 E-File Service                           |
| Taxes           | Support                                              |
| Accounting      | Update Subscription<br>Cancel Subscription<br>Review |
| My Accountant   |                                                      |
| Print Checks    |                                                      |
| Apps            | Recommended apps for you                             |
| Got Paid Faster |                                                      |

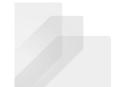

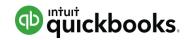

# Top Navigation Bar: Quick Create

|                 |                    |                      | Search Q      |
|-----------------|--------------------|----------------------|---------------|
| Create          |                    |                      |               |
| Customers       | Vendors            | Employees            | Other         |
| Invoice         | Expense            | Payroll              | Bank Deposit  |
| Receive Payment | Check              | Single Time Activity | Transfer      |
| Estimate        | Bill               | Weekly Timesheet     | Journal Entry |
| Credit Memo     | Pay Bills          |                      | Statement     |
| Sales Receipt   | Purchase Order     |                      | Inventory Qty |
| Refund Receipt  | Vendor Credit      |                      | Adjustment    |
| Delayed Credit  | Credit Card Credit |                      |               |
| Delayed Charge  | Print Checks       |                      |               |
|                 | Show less          | i                    |               |

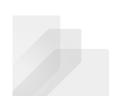

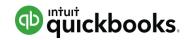

# Top Navigation Bar: Quick Create

|                 |                    |                      | Search Q      |
|-----------------|--------------------|----------------------|---------------|
| Create          |                    |                      |               |
| Customers       | Vendors            | Employees            | Other         |
| Invoice         | Expense            | Payroll              | Bank Deposit  |
| Receive Payment | Check              | Single Time Activity | Transfer      |
| Estimate        | Bill               | Weekly Timesheet     | Journal Entry |
| Credit Memo     | Pay Bills          |                      | Statement     |
| Sales Receipt   | Purchase Order     |                      | Inventory Qty |
| Refund Receipt  | Vendor Credit      |                      | Adjustment    |
| Delayed Credit  | Credit Card Credit |                      |               |
| Delayed Charge  | Print Checks       |                      |               |
|                 | Show less          | i                    |               |

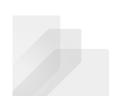

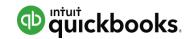

# **Top Navigation Bar: Search**

| Ф quickbooks ≡ | Go to report |        | 🕂 🔍 ପ୍ରି |
|----------------|--------------|--------|----------|
|                | Client       |        |          |
|                |              | Search | Q        |
|                |              | Accou  | ntant    |

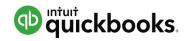

# **Top Navigation Bar: Gear**

|                      |                        | Search         | ې م 🕈          |
|----------------------|------------------------|----------------|----------------|
| Katie's Company      | r, LLC                 |                |                |
| Your Company         | Lists                  | Tools          | Emily Daigle   |
| Account and Settings | All Lists              | Import Data    | User Profile   |
| Manage Users         | Products and Services  | Export Data    | Feedback       |
| Custom Form Styles   | Recurring Transactions | Reconcile      | Refer a Friend |
| Chart of Accounts    | Attachments            | Budgeting      | Privacy        |
| Payroll Settings     |                        | Audit Log      | Switch Company |
| QuickBooks Labs      |                        | Order Checks 🗹 |                |
| Company Templates    |                        |                | 🖸 Sign Out     |
|                      |                        |                |                |

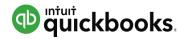

# Top Navigation Bar: Help

|                  | Search         | Q  | Ð | ţ | ? |
|------------------|----------------|----|---|---|---|
|                  |                |    |   |   |   |
| Help             |                |    |   |   |   |
| What do you need | help with?     |    |   | C | 2 |
| Search Options   |                |    |   |   |   |
| ProAdvisor level | DIAMOND        |    |   |   |   |
| Live Chat  🎧     | Chat Now       |    |   |   |   |
| 🤌 Call support @ | 9 1-888-333-34 | 51 |   |   |   |
| Top help topics  |                |    |   |   |   |
| Accountant commu | inity          |    |   |   |   |
| Quickopedia      |                |    |   |   |   |
|                  |                |    |   |   |   |

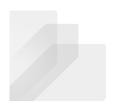

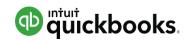

# **Best Practices with Browsers**

- Google Chrome is preferred browser
- Duplicate tabs for multiple windows
- Multiple monitors for increased efficiency
- Chrome users & Incognito windows to access multiple companies

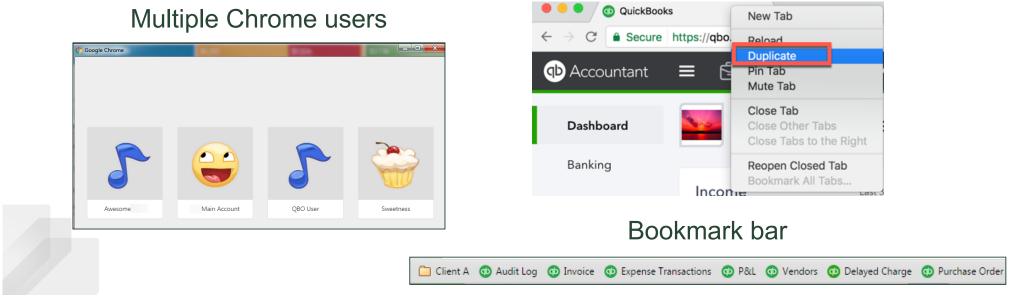

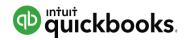

### **Topic 2: QuickBooks App for Mac and Windows**

Upon completion of this topic, you should be able to:

- Specify the features and benefits of using the QuickBooks Online App for Mac and Windows
- Recognize navigation points in the QuickBooks Online App for Mac and Windows

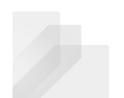

Intuit Proprietary and Confidential

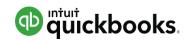

# QuickBooks Online App

- Desktop shortcut to QuickBooks Online
- Runs QuickBooks Online in a dedicated QuickBooks browser
- Allows for more "desktop-ish" features like dropdown menus for screens and reports
- Can have multiple windows and use multiple monitors
- Screens refresh automatically

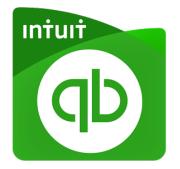

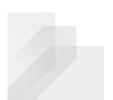

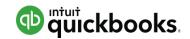

### QuickBooks Online App – Where to Get

#### www.quickbooks.intuit.com/apps

or

www.apps.com

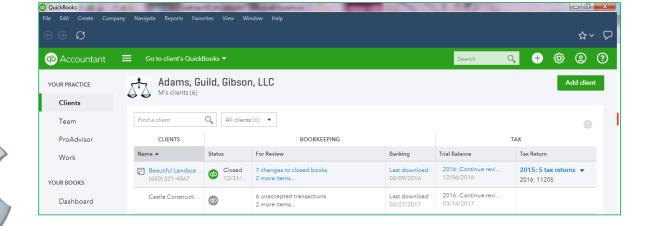

There is an app for both PC and Mac!

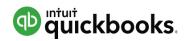

# QuickBooks Online App

| File Edit <u>C</u> reate C <u>o</u> mp<br>ⓒ ⓒ ᡗ | any <u>N</u> avigate <u>R</u> eports F <u>a</u> vo | orites <u>V</u> iew <u>W</u> i | indow <u>H</u> elp                        |                             |                                   |                 | <b>☆</b> ~    |  |
|-------------------------------------------------|----------------------------------------------------|--------------------------------|-------------------------------------------|-----------------------------|-----------------------------------|-----------------|---------------|--|
| Accountant                                      | Go to client's Quick                               | Books 🔻                        |                                           |                             | Search                            | ् 🕂 🔅           | ) © (         |  |
| YOUR PRACTICE                                   | Adams, G                                           | uild, Gibsoı                   | n, LLC                                    |                             |                                   |                 | Add client    |  |
| Clients                                         |                                                    |                                |                                           |                             |                                   |                 |               |  |
| Team                                            | Find a client                                      | Q All client                   | s (6) 🔻                                   |                             |                                   |                 | <u> ද</u> ුරු |  |
| ProAdvisor                                      | CLIENTS                                            |                                | BOOKKEEPING                               |                             |                                   | ТАХ             |               |  |
| Work                                            | Name 🔺                                             | Status                         | For Review                                | Banking                     | Trial Balance                     | Tax Return      |               |  |
| YOUR BOOKS                                      | Beautiful Landsca<br>(650) 321-4567                | Closed 12/31/                  | 7 changes to closed books<br>2 more items | Last download<br>08/09/2016 | 2016: Continue revi<br>12/06/2016 | 2015: 5 tax ret | turns 🔻       |  |
| Dashboard                                       | Castle Constructi                                  | Ф                              | 6 unaccepted transactions<br>2 more items | Last download<br>03/27/2017 | 2016: Continue revi<br>03/14/2017 |                 |               |  |
| Banking                                         | Heather's Consult                                  | qD                             |                                           |                             |                                   |                 |               |  |

Can change clients from client drop down menu

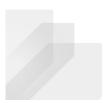

# QuickBooks Online App

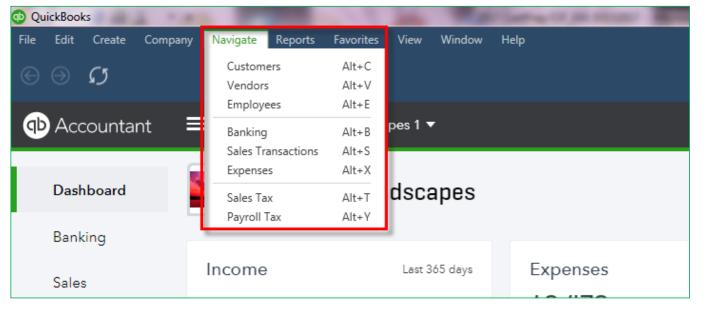

Menu-style navigation and keyboard shortcuts

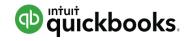

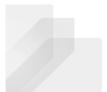

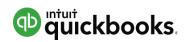

# QuickBooks Online App

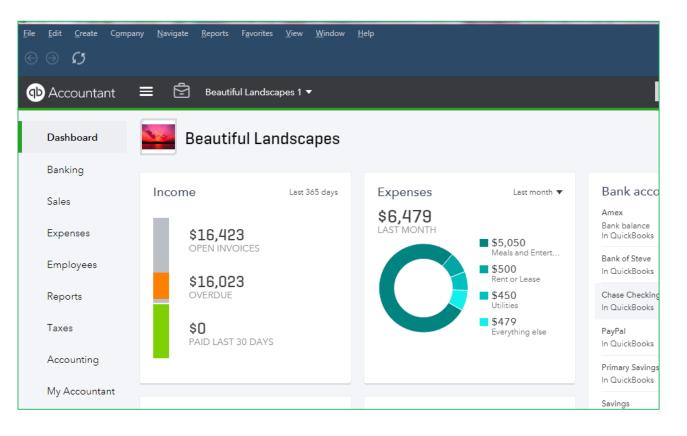

#### Same look and feel as a using a browser